## **Avaliações**

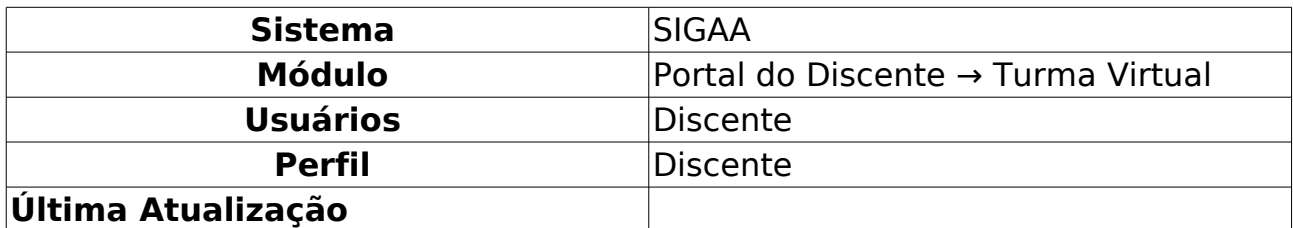

Esta funcionalidade permite ao discente visualizar as datas das avaliações propostas pelo docente da turma virtual relacionadas à disciplina.

Para realizar essa operação, acesse o SIGAA → Módulos → Portal do Discente → Turmas do Semestre → Componente Curricular → Menu Turma Virtual → Atividades → Avaliações.

A seguinte tela será gerada pelo sistema:

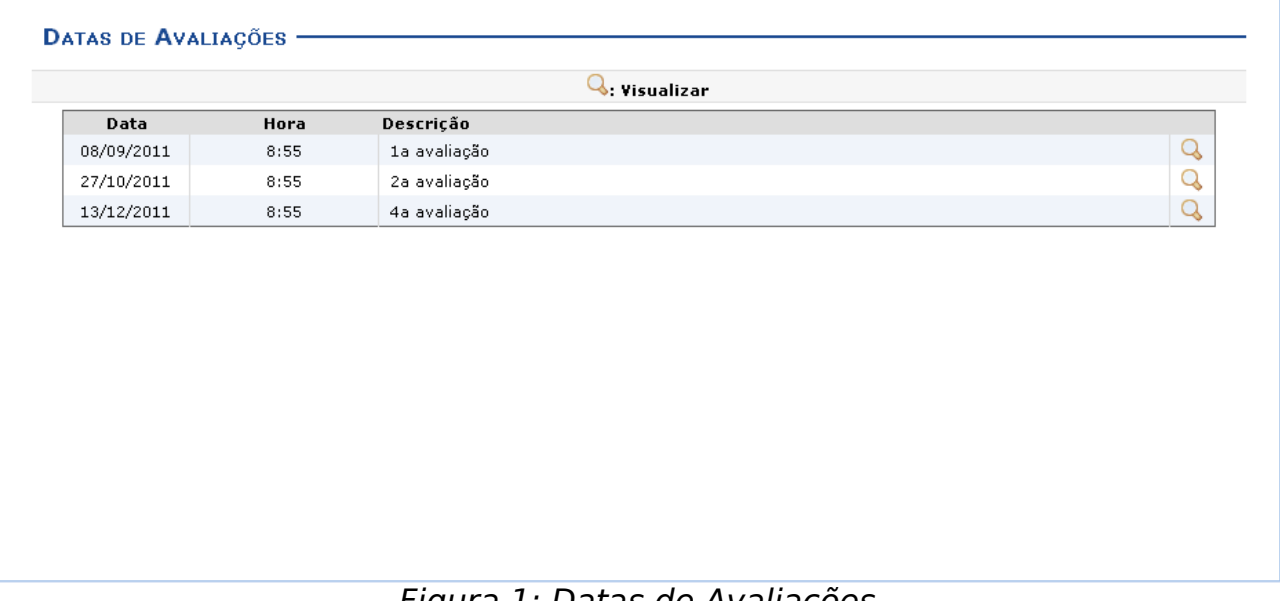

Figura 1: Datas de Avaliações

Utilizaremos para exemplificar a operação, a disciplina DIM0406 - ALGORITMOS AVANÇADOS (2011.2 - T01).

A tela mostra as datas das avaliações disponibilizadas pelo docente da turma virtual. Para visualizar determinada avaliação, clique em  $\mathbb Q$ . Uma nova tela será exibida:

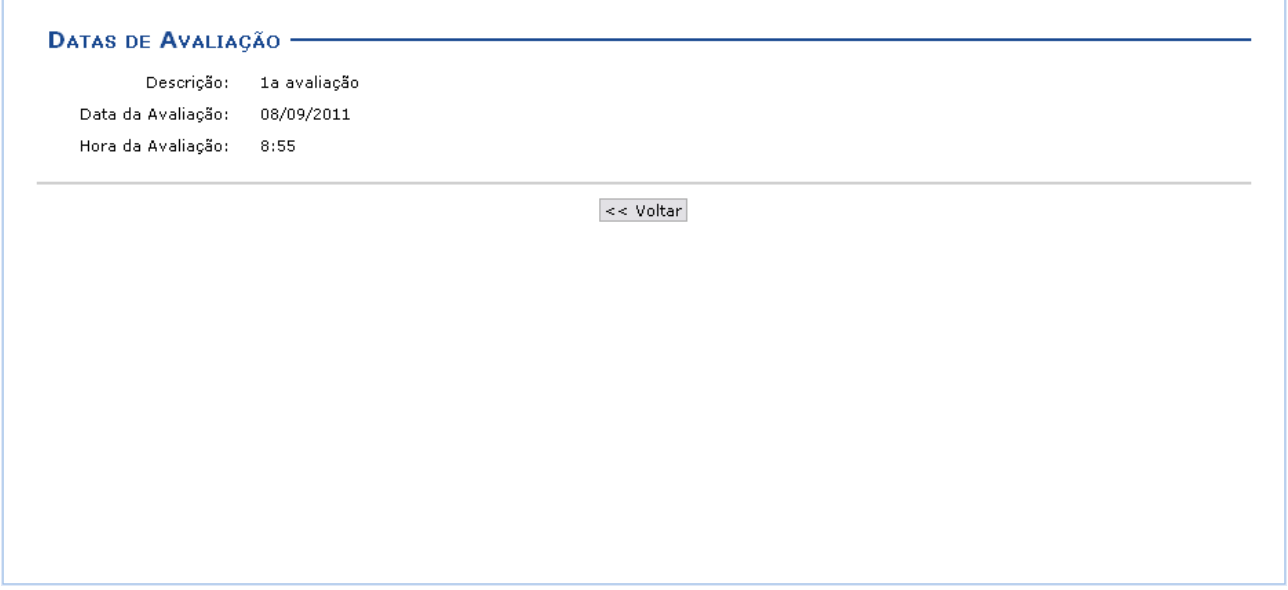

Figura 2: Datas de Avaliação

São apresentadas as informações referentes à avaliação, sua Descrição, a Data da Avaliação e Hora da Avaliação.

Se desejar retornar à tela anterior, clique em **Voltar**.

## **Bom Trabalho!**